# EtherChannel-Lastenausgleich für Catalyst Switches der Serien 6500, 4500 und 3750  $\overline{\phantom{a}}$

## Inhalt

Einführung Voraussetzungen Anforderungen Verwendete Komponenten Hintergrundinformationen Catalyst Switches der Serie 6500 Catalyst Switches der Serie 4500 Catalyst Switches der Serie 3750 Potenzielle Probleme

# Einführung

In diesem Dokument wird beschrieben, wie die Verbindung der EtherChannel-Mitglieder identifiziert wird, die von einem bestimmten Datenverkehrsfluss bei Cisco Catalyst Switches der Serien 6500, 4500 und 3750 verwendet wird.

## Voraussetzungen

#### Anforderungen

Cisco empfiehlt, über grundlegende Kenntnisse über EtherChannels zu verfügen.

#### Verwendete Komponenten

Die Informationen in diesem Dokument basieren auf den folgenden Plattformen: Cisco Catalyst Switches der Serien 6500, 4500, 2960, 3750, 3750G, 3750X und 3560

Die Informationen in diesem Dokument wurden von den Geräten in einer bestimmten Laborumgebung erstellt. Alle in diesem Dokument verwendeten Geräte haben mit einer leeren (Standard-)Konfiguration begonnen. Wenn Ihr Netzwerk in Betrieb ist, stellen Sie sicher, dass Sie die potenziellen Auswirkungen eines Befehls verstehen.

# Hintergrundinformationen

Der EtherChannel-Lastenausgleich funktioniert, indem der Switch ein Hash-Ergebnis von 0 bis 7 zuweist, das auf der konfigurierten Hash-Methode (Load-Balancing-Algorithmus) für den Datenverkehrstyp basiert. Dieses Hashergebnis wird häufig als Resultpaket-Hash (RBH) bezeichnet.

Beachten Sie, dass die Anzahl der Datenflüsse vom konfigurierten Lastverteilungsalgorithmus abhängt. Hier ein Beispiel.

Source 192.168.1.1 (mac a.a.a ) sending a tcp stream to 172.16.1.1 (mac b.b.b ) with a source tcp port of 50 and destination port 2000 Source 192.168.1.1 (mac a.a.a ) sending a tcp stream to 209.165.201.1 ( mac c.c.c ) with a source tcp port of 60 and destination 2000. If configured load balancing algorithm is SRC\_MAC Then no of flows = 1 If configured load balancing algorithm is DST\_MAC Then no of flows = 2 If configured load balancing algorithm is DST\_PORT Then no of flows= 1

#### Catalyst Switches der Serie 6500

- 1. Überprüfen Sie den Algorithmus zum Betriebslastenausgleich.
- 2. Geben Sie im Switch-Prozessor (SP) **show etherchannel load-balance (Lastausgleich** anzeigen) ein.

```
6500#remote login sw
Trying Switch ...
Entering CONSOLE for Switch
Type "<sup>^</sup>C<sup>^</sup>C<sup>^</sup>C" to end this session
6500-sp#show etherchannel load-balance
EtherChannel Load-Balancing Configuration:
        src-dst-ip
         mpls label-ip
```
Suchen Sie den für das Paket zwischen dem gewünschten Fluss gewählten RBH-Wert. 3.

6500-sp#**test etherchannel load-balance interface port-channel**

In diesem Beispiel liegt der Fluss zwischen 192.168.1.1 und 172.16.1.1, und der betreffende Port-Channel ist Port-Channel 1. Wählen Sie die Attribute des Befehls basierend auf der Ausgabe von Schritt 1 aus. Wenn der konfigurierte Lastenausgleichsalgorithmus src\_ip ist, geben Sie die src-ip des Pakets 192.168.1.1 an. Da in diesem Beispiel der für src-dst ip konfigurierte Lastenausgleichsalgorithmus vorhanden ist, muss der Befehl sowohl 192.168.1.1 als auch 172.16.1.1 enthalten.

Computed RBH: 0x5 **Would select Gi3/2 of Po1**

4. Suchen Sie den dem RBH-Wert zugeordneten physischen Port. (optional) In bestimmten Versionen von Cisco IOS<sup>®</sup> gibt die Ausgabe des Befehls nicht die gewählte physische Schnittstelle an. Führen Sie diesen Schritt nur aus, wenn die Informationen zur Ausgangsschnittstelle in Schritt 2 nicht generiert werden.

```
6500-sp#test etherchannel load-balance int port-channel 1 ip 192.168.1.1 172.16.1.1
Computed RBH: 0x5
```
Wechseln Sie zur Konsole des Routingprozessors, und geben Sie den Befehl show interface port-channel <num> etherchannel ein. Betrachten Sie die Ausgabe der Load-Spalte, die einer physischen Schnittstelle entspricht. Konvertieren Sie den Load-Wert in binäre Dateien (siehe dieses Beispiel).

6500-sp#**exit**

[Connection to Switch closed by foreign host]

6500#**show interface port-channel 1 etherchannel**

```
Port-channel1 (Primary aggregator)
Age of the Port-channel = 0d:01h:05m:54sLogical slot/port = 14/1 Number of ports = 2
HotStandBy port = null
Port state = Port-channel Ag-Inuse
Protocol = LACP
Fast-switchover = disabled
```
Index Load Port EC state No of bits

------+------+------+------------------+-----------

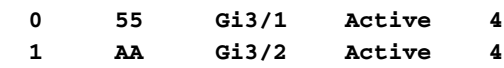

Ports in the Port-channel:

Hier ist der Lastwert für gi3/2 AA und für gi3/1 55.

```
 7654 3210
gig3/2 - AA - 1010 1010
 ---- ----
          | | 
           A A
gi3/1 - 55 - 0101 0101
          ---- ----
          | |
 5 5
```
For gi3/2 bits 1,3,5 and 7 are set. So RBH value of 1,3,5,and 7 chooses gi3/2. For gi3/1 bits 0,2,4 and 6 are set. So RBH value of 0,2,4,and 6 chooses gi3/1. Die Ausgänge zeigen, dass für jede der beiden Schnittstellen vier Bit festgelegt sind. Wenn also zwei Verbindungen im EtherChannel vorhanden sind, hat jede Verbindung dieselbe Wahrscheinlichkeit, genutzt zu werden.

Wenn jedoch drei Verbindungen im EtherChannel vorhanden sind, sieht die Ausgabe des Test-EtherChannels ähnlich aus wie folgt:

```
6500#show interface port-channel 1 etherchannel
Port-channel1 (Primary aggregator)
Age of the Port-channel = 0d:01h:05m:54sLogical slot/port = 14/1 Number of ports = 2
HotStandBy port = null
Port state = Port-channel Ag-Inuse
Protocol = LACP
Fast-switchover = disabled
Ports in the Port-channel:
Index Load Port EC state No of bits
------+------+------+------------------+-----------
 0 49 Gi3/1 Active 3
 1 92 Gi3/2 Active 3
 2 24 Gi3/3 Active 2
```
Hier ist das Bit-Sharing-Verhältnis 3:3:2. Die beiden Verbindungen haben also eine höhere Wahrscheinlichkeit, verwendet zu werden als die dritte Verbindung (mehr im zusätzlichen Abschnitt am Ende).

### Catalyst Switches der Serie 4500

- 1. Uberprüfen Sie den konfigurierten Lastenausgleichsalgorithmus mit dem Befehl show etherchannel load-balance-name.
- 2. Verwenden Sie den Befehl **show platform software etherchannel port-channel 1 map**, um die Ausgangsschnittstelle zu finden.

```
4500#show platform software etherchannel port-channel 1 map ip 192.168.1.1
172.16.1.1
```
Map port for IP 192.168.1.1, 172.16.1.1 is Gi3/1(Po1) NOTE: Software forwarded traffic uses Gi3/1(Po1)

### Catalyst Switches der Serie 3750

Bei Catalyst Switches der Serie 3750 wird ein ähnlicher 8-Bit-Hashing-Algorithmus verwendet. In diesem Fall ist die Datenverkehrsverteilung sogar größer, wenn die Anzahl der Verbindungen im EtherChannel 2, 4 oder 8 beträgt. Der Befehl zum Überprüfen der Schnittstelle im Port-Channel:

```
test etherchannel load-balance interface port-channel
```
Angenommen, der Port-Channel-Lastenausgleichsalgorithmus ist als src-dst ip auf dem 3750 konfiguriert (nicht standardmäßig). In diesem Beispiel wird veranschaulicht, wie die vom Datenverkehr verwendete Verbindung zwischen 192.168.1.1 und 172.16.1.1 identifiziert wird. 3750#**show etherchannel load-balance** EtherChannel Load-Balancing Configuration: src-dst-ip

```
3750#test etherchannel load-balance interface port-channel 1 ip 192.168.1.1 172.16.1.1
Would select Gi3/1 of Po1
Wenn der Lastenausgleichsalgorithmus auf MAC-Adressen basiert, kann der vorherige Befehl
verwendet werden, wenn Sie die Quell- und Ziel-MAC-Adressen des Pakets angeben.
```
## Potenzielle Probleme

Im Folgenden sind einige Szenarien aufgeführt, die zu einer ungleichen Verteilung des Datenverkehrs auf EtherChannel-Teilnehmerschnittstellen führen können, sowie die Schritte, die zur Optimierung des Lastenausgleichs erforderlich sind.

- Szenario: Wenn der EtherChannel zwei Flüsse und zwei physische Schnittstellen enthält, ist es möglich, dass ein Fluss besser redefreudig ist als der andere. Wenn es fünf Flüsse gibt und einer am gesprächigsten ist, kann dieser Fluss die anderen überwältigen. Welche physische Schnittstelle dieser Datenfluss wählt, hat eine relativ höhere Auslastung als die anderen.
- Auflösung: Flusssteuerung des Supertalkers. Sie müssen es von der Host-Seite aus betrachten.
- ●

●

- Szenario: Ein häufiges Problem ist, dass Sie nicht über genügend Datenflüsse verfügen und die meisten kleinen Datenflüsse an dieselbe physische Schnittstelle gehasht werden.
- **Auflösung:** Erhöhen Sie die Anzahl der Datenflüsse. Versuchen Sie, den Hash-Algorithmus in einen für den Datenverkehr am besten geeigneten zu ändern.
- Szenario: Wenn es im EtherChannel 3, 5, 6 oder 7 physische Verbindungen gibt, haben einige Verbindungen eine höhere Wahrscheinlichkeit, den Datenverkehr zu übernehmen als die anderen (basierend auf der Anzahl der Hashing-Bits, die jeder physischen Schnittstelle zugewiesen sind), was zur Wahrscheinlichkeit führt, dass der Datenverkehr ungleich verteilt ist.
- Auflösung: Verwenden Sie 2, 4 oder 8 Links im EtherChannel.